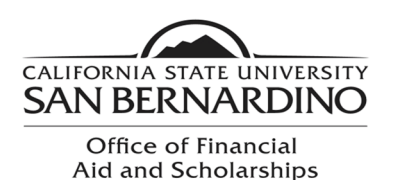

5500 University Parkway UH 150 San Bernardino, CA 92407 Tel: (909) 537-5227 Fax: (909) 537-7024

## **Loan Acceptance Instructions**

If you are interested in your Federal Direct Student Loans, you need to complete several steps in order to ensure you receive your loan funds.

- You must accept your Direct Loans.
	- o Log on to your MyCoyote.
	- o Click on "Student Center".
	- o Scroll down to "Finances".
	- o Click on "Accept/Decline Awards" link.
	- $\circ$  Click on the year designated for your award year.
		- For example, click the "2023" link for the 2022-2023 Award.
	- $\circ$  You may now click the "Accept" button for the loan you would like to accept.
		- You may reduce the amount you would like to accept.
		- If you decline your loan(s), you must submit a Loan Adjustment Request form to request your loan(s) be reinstated.
- You must complete an "Electronic Master Promissory Note" (MPN).
	- o You will need your FSA ID.
	- $\circ$  You will need the name and full address of two references.
	- $\circ$  This requirement must be met if you are a first time borrower or have not used a government MPN for ten years.
	- o Log on to [studentaid.gov](http://www.studentaid.gov/)
- You must complete an "Online Entrance Loan Counseling".
	- o You will need your FSA ID.
	- $\circ$  This requirement must be met if you are a first time borrower.
	- o Log on to [studentaid.gov](http://www.studentaid.gov/)

## **Additional Resources:**

- Locate and monitor your student aid history at: [https://nslds.ed.gov](https://nslds.ed.gov/)
- Complete a required Exit Counseling before departing from the University at: [studentaid.gov](http://www.studentaid.gov/)
- Complete a Financial Awareness Counseling session to help you manage your finances at [studentaid.gov](http://www.studentaid.gov/)